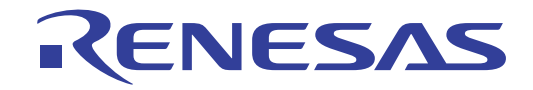

# External Flash Definition Editor 用户手册

外部闪存定义编辑程序

本资料所记载的内容,均为本资料发行时的信息,瑞萨电子对于本资料所记载的产品或者 规格可能会作改动,恕不另行通知。 请通过瑞萨电子的主页确认发布的最新信息。

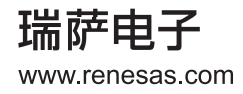

#### **Notice**

- 1. All information included in this document is current as of the date this document is issued. Such information, however, is subject to change without any prior notice. Before purchasing or using any Renesas Electronics products listed herein, please confirm the latest product information with a Renesas Electronics sales office. Also, please pay regular and careful attention to additional and different information to be disclosed by Renesas Electronics such as that disclosed through our website.
- 2. Renesas Electronics does not assume any liability for infringement of patents, copyrights, or other intellectual property rights of third parties by or arising from the use of Renesas Electronics products or technical information described in this document. No license, express, implied or otherwise, is granted hereby under any patents, copyrights or other intellectual property rights of Renesas Electronics or others.
- 3. You should not alter, modify, copy, or otherwise misappropriate any Renesas Electronics product, whether in whole or in part.
- 4. Descriptions of circuits, software and other related information in this document are provided only to illustrate the operation of semiconductor products and application examples. You are fully responsible for the incorporation of these circuits, software, and information in the design of your equipment. Renesas Electronics assumes no responsibility for any losses incurred by you or third parties arising from the use of these circuits, software, or information.
- 5. When exporting the products or technology described in this document, you should comply with the applicable export control laws and regulations and follow the procedures required by such laws and regulations. You should not use Renesas Electronics products or the technology described in this document for any purpose relating to military applications or use by the military, including but not limited to the development of weapons of mass destruction. Renesas Electronics products and technology may not be used for or incorporated into any products or systems whose manufacture, use, or sale is prohibited under any applicable domestic or foreign laws or regulations.
- 6. Renesas Electronics has used reasonable care in preparing the information included in this document, but Renesas Electronics does not warrant that such information is error free. Renesas Electronics assumes no liability whatsoever for any damages incurred by you resulting from errors in or omissions from the information included herein.
- 7. Renesas Electronics products are classified according to the following three quality grades: "Standard", "High Quality", and "Specific". The recommended applications for each Renesas Electronics product depends on the product's quality grade, as indicated below. You must check the quality grade of each Renesas Electronics product before using it in a particular application. You may not use any Renesas Electronics product for any application categorized as "Specific" without the prior written consent of Renesas Electronics. Further, you may not use any Renesas Electronics product for any application for which it is not intended without the prior written consent of Renesas Electronics. Renesas Electronics shall not be in any way liable for any damages or losses incurred by you or third parties arising from the use of any Renesas Electronics product for an application categorized as "Specific" or for which the product is not intended where you have failed to obtain the prior written consent of Renesas Electronics. The quality grade of each Renesas Electronics product is "Standard" unless otherwise expressly specified in a Renesas Electronics data sheets or data books, etc.
	- "Standard": Computers; office equipment; communications equipment; test and measurement equipment; audio and visual equipment; home electronic appliances; machine tools; personal electronic equipment; and industrial robots.
	- "High Quality": Transportation equipment (automobiles, trains, ships, etc.); traffic control systems; anti-disaster systems; anticrime systems; safety equipment; and medical equipment not specifically designed for life support.
	- "Specific": Aircraft; aerospace equipment; submersible repeaters; nuclear reactor control systems; medical equipment or systems for life support (e.g. artificial life support devices or systems), surgical implantations, or healthcare intervention (e.g. excision, etc.), and any other applications or purposes that pose a direct threat to human life.
- 8. You should use the Renesas Electronics products described in this document within the range specified by Renesas Electronics, especially with respect to the maximum rating, operating supply voltage range, movement power voltage range, heat radiation characteristics, installation and other product characteristics. Renesas Electronics shall have no liability for malfunctions or damages arising out of the use of Renesas Electronics products beyond such specified ranges.
- 9. Although Renesas Electronics endeavors to improve the quality and reliability of its products, semiconductor products have specific characteristics such as the occurrence of failure at a certain rate and malfunctions under certain use conditions. Further, Renesas Electronics products are not subject to radiation resistance design. Please be sure to implement safety measures to guard them against the possibility of physical injury, and injury or damage caused by fire in the event of the failure of a Renesas Electronics product, such as safety design for hardware and software including but not limited to redundancy, fire control and malfunction prevention, appropriate treatment for aging degradation or any other appropriate measures. Because the evaluation of microcomputer software alone is very difficult, please evaluate the safety of the final products or system manufactured by you.
- 10. Please contact a Renesas Electronics sales office for details as to environmental matters such as the environmental compatibility of each Renesas Electronics product. Please use Renesas Electronics products in compliance with all applicable laws and regulations that regulate the inclusion or use of controlled substances, including without limitation, the EU RoHS Directive. Renesas Electronics assumes no liability for damages or losses occurring as a result of your noncompliance with applicable laws and regulations.
- 11. This document may not be reproduced or duplicated, in any form, in whole or in part, without prior written consent of Renesas Electronics.
- 12. Please contact a Renesas Electronics sales office if you have any questions regarding the information contained in this document or Renesas Electronics products, or if you have any other inquiries.
- (Note 1) "Renesas Electronics" as used in this document means Renesas Electronics Corporation and also includes its majorityowned subsidiaries.
- (Note 2) "Renesas Electronics product(s)" means any product developed or manufactured by or for Renesas Electronics.

# 前言

External Flash Definition Editor (以下称为 EFE)是为使用 "外部闪存下载功能"而建立所需定义文件的实 用软件。

能通过将 EFE 建立的外部闪存的定义文件注册到支持此功能的仿真软件,使用外部闪存下载功能。

## 略称

本手册使用以下略称和略语:

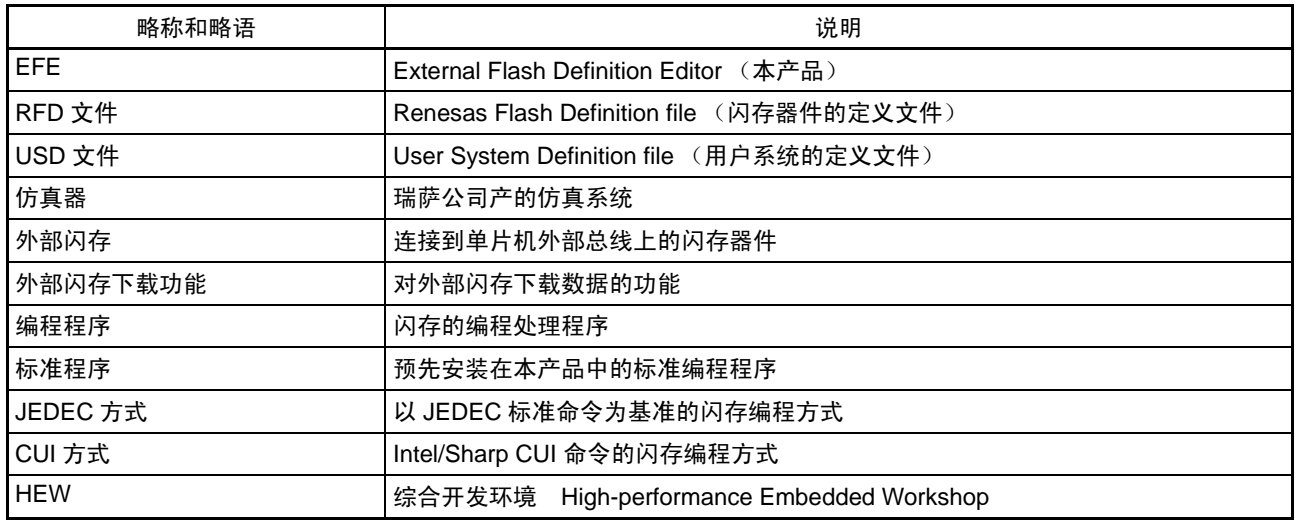

# 手册中的表示法

本手册使用以下表示法:

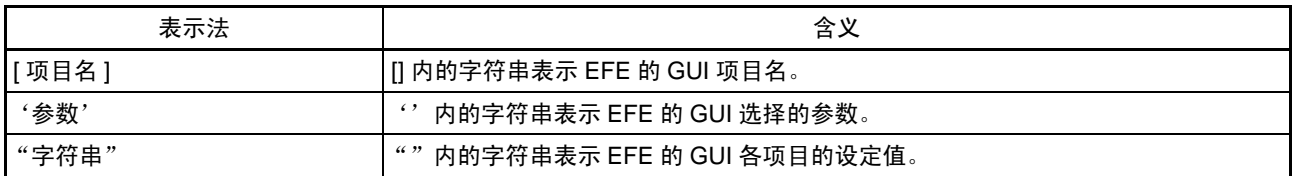

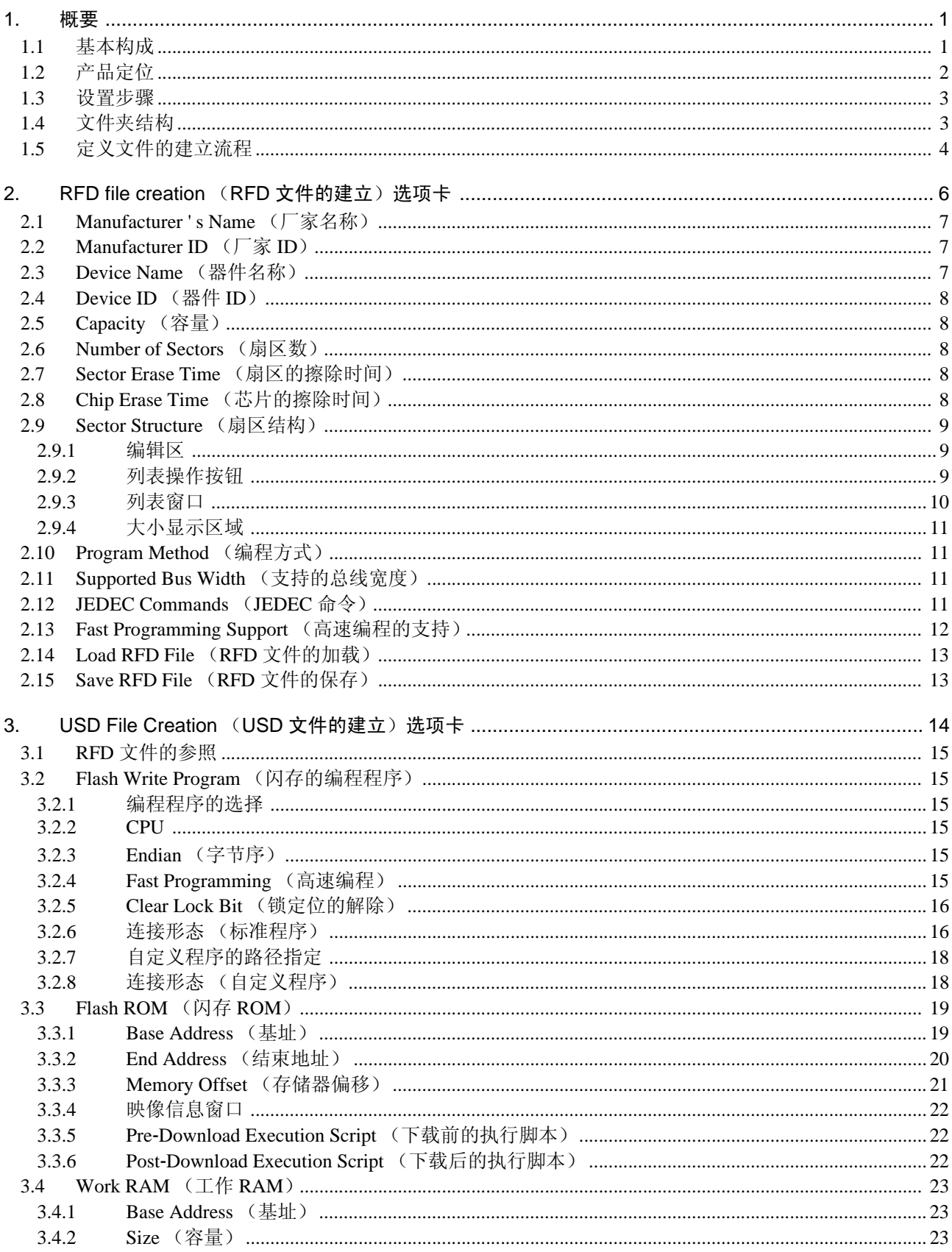

# 目 录

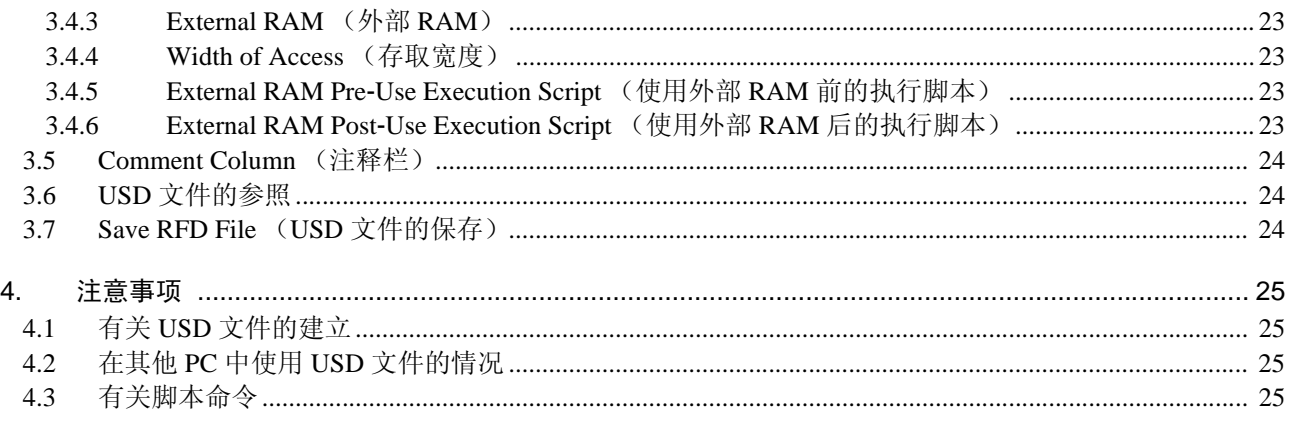

# RENESAS

External Flash Definition Editor

# 1. 概要

连接单片机外部总线的外部闪存器件称为 "外部闪存",下载和改写外部闪存数据的仿真系统的功能称为 "外部闪存下载功能"。

External Flash Definition Editor (以下称为 EFE)是为使用外部闪存下载功能而建立所需定义文件的实用软 件。

能通过将 EFE 建立的外部闪存的定义文件注册到支持此功能的仿真软件,使用外部闪存下载功能。

## 1.1 基本构成

EFE 由 "编辑程序"和 "标准程序"构成。

"编辑程序"通过 GUI 的基本软件建立以下定义文件:

- 1. 闪存器件的定义文件 (RFD文件) 定义闪存器件的规格。
- 2. 用户系统的定义文件 (USD文件) 此文件是注册到仿真软件的文件,包括用户系统环境中的外部闪存的使用形态和编程程序。

"标准程序"是预先安装在本产品中的闪存编程程序。 标准程序是通过闪存器件采用的标准闪存命令而实现的,能支持大部分的闪存。

标准程序支持以下功能:

- 1. JEDEC方式
- 2. CUI方式
- 3. 高速编程模式 (进行写缓冲器的编程,通过UnlockByPass连续编程)
- 4. 闪存器件的并联
- 5. 解除锁定位后的编程

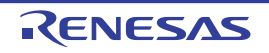

## 1.2 产品定位

EFE 是与特定的仿真系统无关的通用实用软件。 产品的定位图如图 [1.1](#page-6-0) 所示。

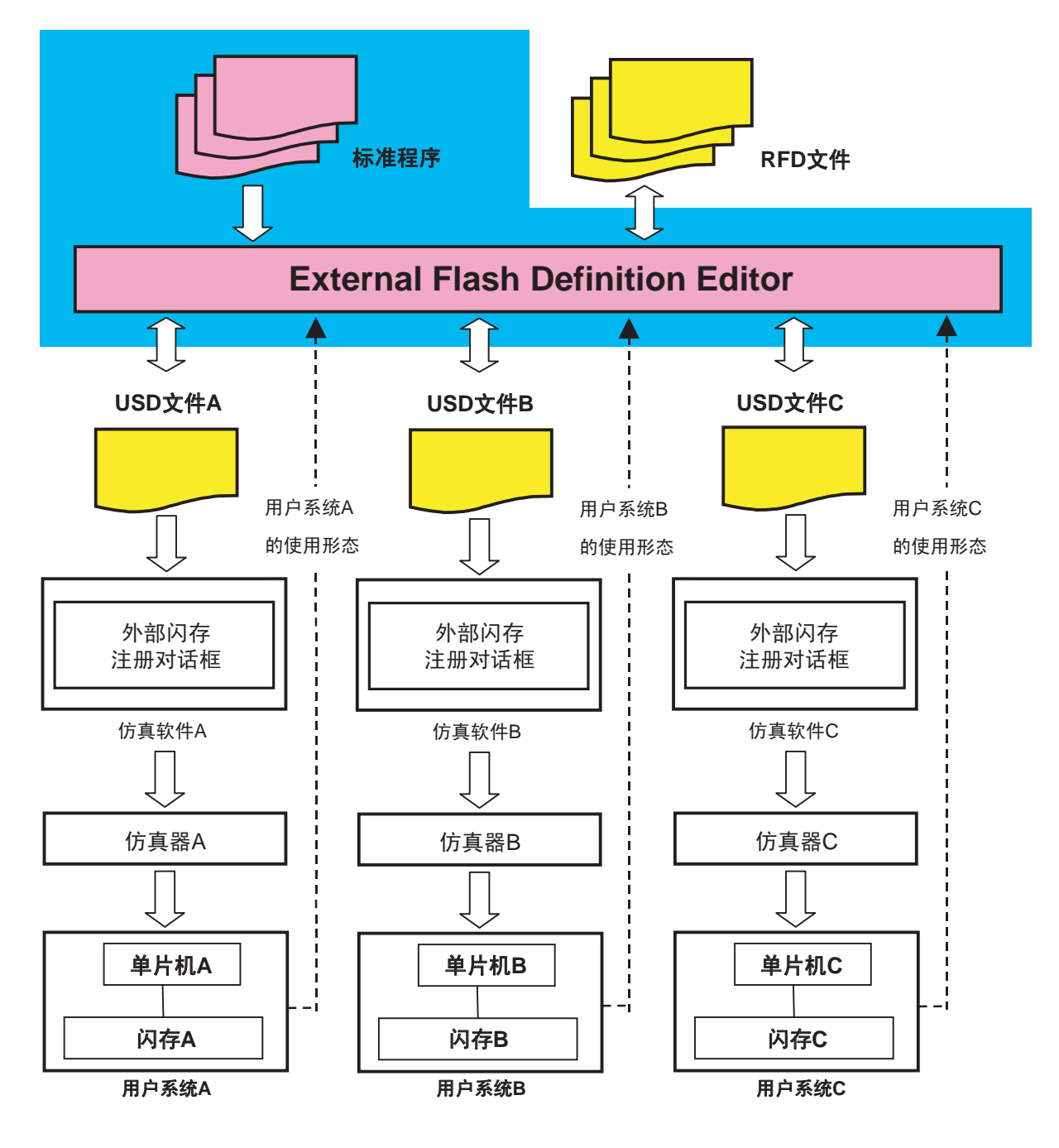

<span id="page-6-0"></span>图 1.1 产品定位

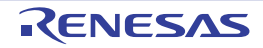

## 1.3 设置步骤

- 1. 从EFE的产品主页下载 "External Flash Definition Editor"。
- 2. 在任意的文件夹里对下载的文件进行解压。
- 3. 启动文件夹里解压后的EFE.exe。

## 1.4 文件夹结构

本产品的文件夹结构如图 [1.2](#page-7-0) 所示。

<span id="page-7-0"></span>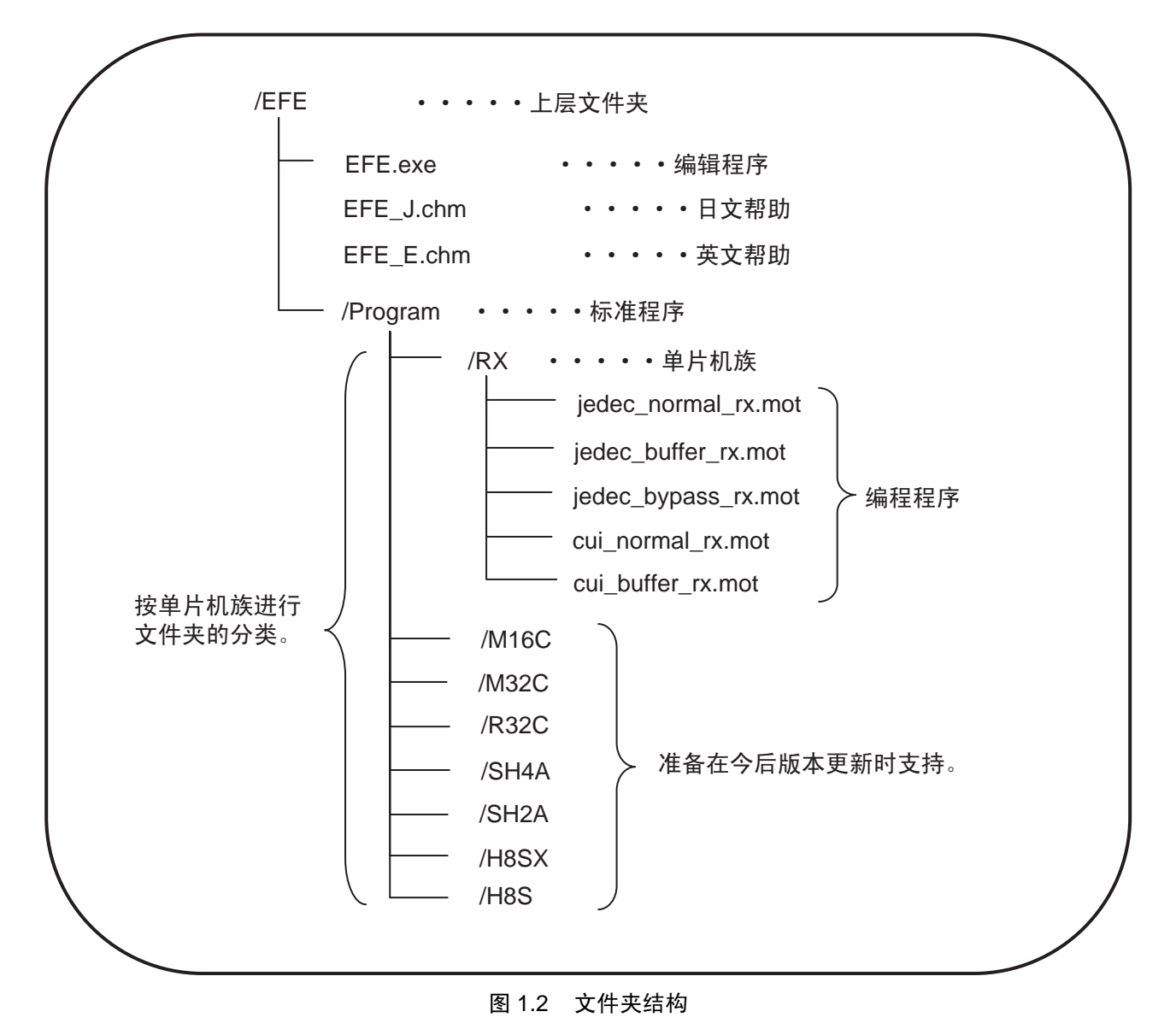

## 1.5 定义文件的建立流程

EFE 能建立的定义文件有以下 2 种:

- RFD 文件 (Renesas Flash Definition file)
- USD 文件 (User System Definition file)

RFD 文件定义所使用的闪存器件的规格。 此文件是建立 USD 文件时的输入文件。

USD 文件对闪存在用户系统中的使用形态和编程时的附加处理进行定义,也包括闪存的编程程序。 能通过将此文件注册到仿真软件,使用 "外部闪存下载功能"。

定义文件的建立流程如图 [1.3](#page-9-0) 所示。

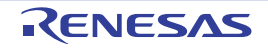

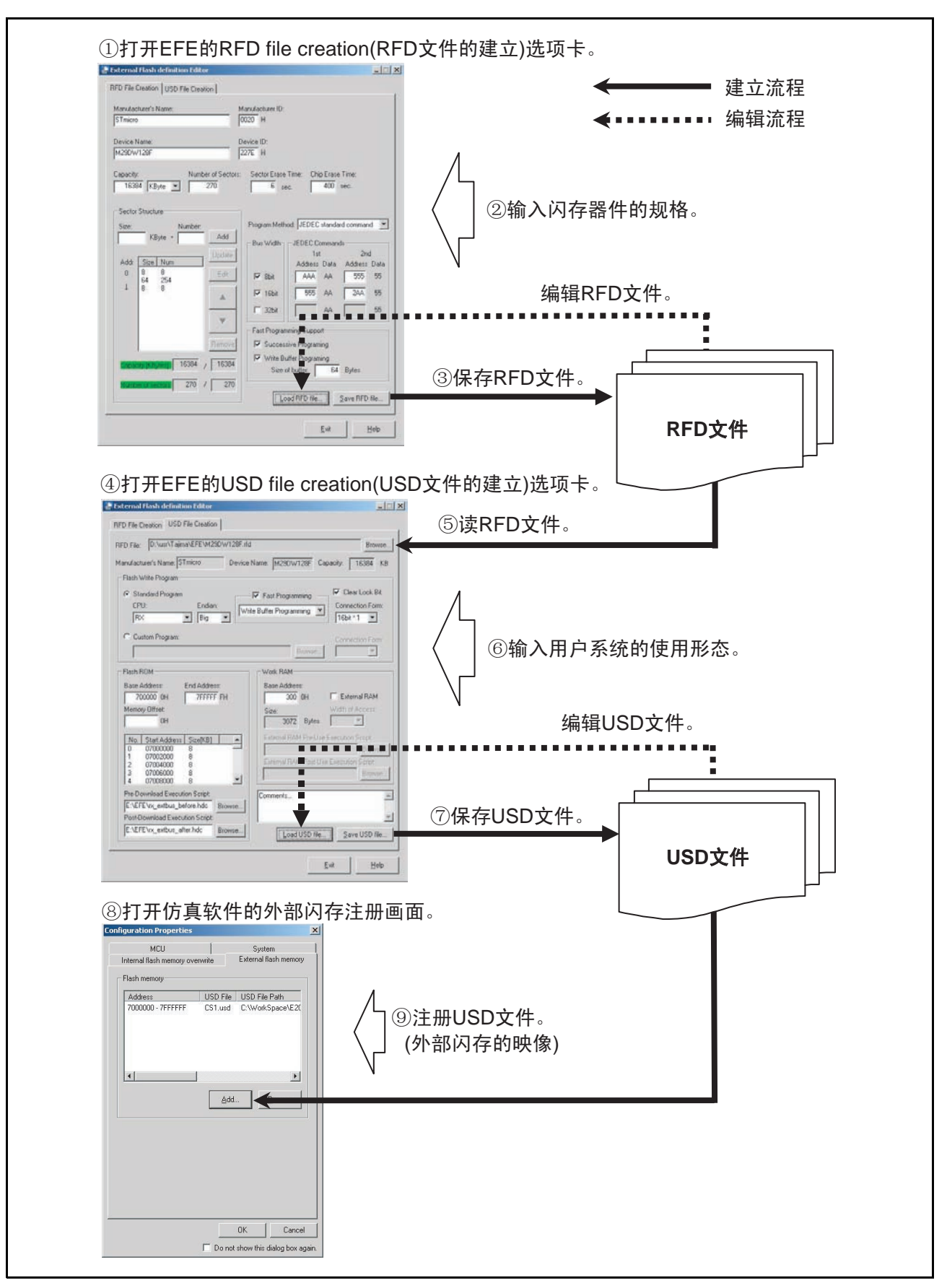

<span id="page-9-0"></span>图 1.3 定义文件的建立流程

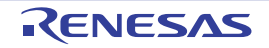

# 2. RFD file creation (RFD 文件的建立)选项卡

在 RFD file creation (RFD 文件的建立)选项卡中输入闪存器件的规格,建立 RFD 文件。 必须预先准备所使用的闪存器件的数据表。

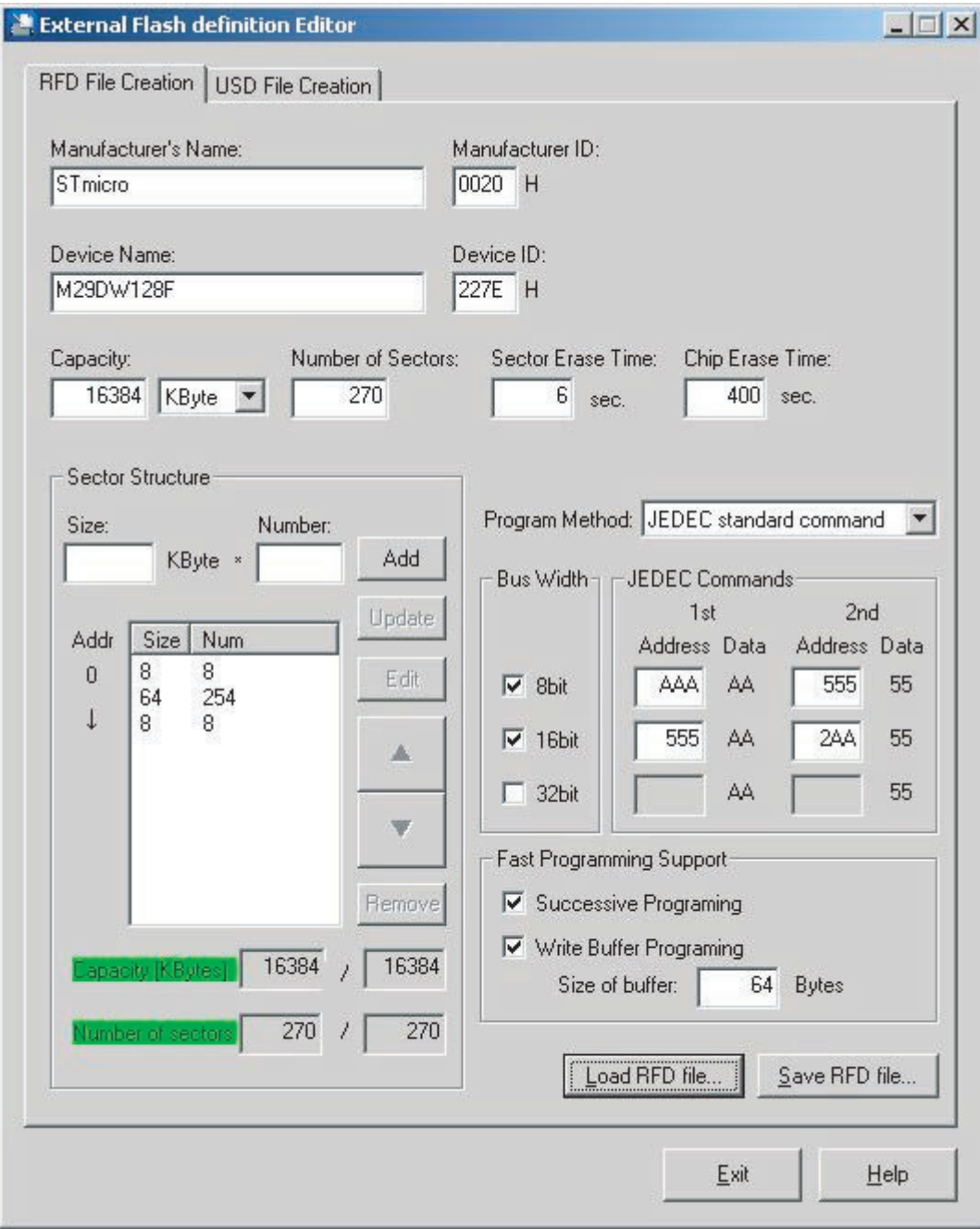

图 2.1 RFD file creation (RFD 文件的建立)选项卡

## 2.1 Manufacturer 's Name (厂家名称)

#### 输入厂家名称。

当读 RFD 文件时, 在 USD file creation (USD 文件的建立)选项卡中显示在此输入的厂家名称。

## 2.2 Manufacturer ID (厂家 ID)

输入厂家 ID。

各公司的数据表中记载了"厂家 ID"、"厂家代码"、"制造 ID"和"制造代码"等厂家 ID。

|                               | 厂家 ID                |                       |  |
|-------------------------------|----------------------|-----------------------|--|
| 制造厂家                          | $\times$ 8bit Device | $\times$ 16bit Device |  |
| Spansion (AMD)                | 01h                  | 0001h                 |  |
| Spansion (Fujitsu)            | 04h                  | 0004h                 |  |
| Numonyx (STMicro electronics) | 20h                  | 0020h                 |  |
| Numonyx (Intel)               | 89h                  | 0089h                 |  |
| Samsung                       | <b>ECh</b>           | 00ECh                 |  |
| Macronix                      | C <sub>2</sub> h     | 00C2h                 |  |
| Silicon Storage Technology    | <b>BFh</b>           | 00BFh                 |  |
| <b>Excel Semiconductor</b>    | 4Ah                  | 004Ah                 |  |
| Sharp                         | B <sub>0</sub> h     | 00B0h                 |  |

表 2.1 厂家 ID 的例子

(注意)上述内容仅供参考,请务必参照数据表。

## 2.3 Device Name (器件名称)

输入闪存器件的产品型号。 当读 RFD 文件时, 在 USD file creation (USD 文件的建立)选项卡中显示在此输入的产品型号。

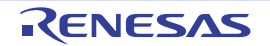

#### 2.4 Device ID (器件 ID)

输入器件 ID。

各公司的数据表中记载了 "器件 ID"、"器件代码"、"特征 ID"和 "特征码"等器件 ID。 根据闪存器件的种类,器件 ID 有可能由多个字构成。此时,只输入第 1 个字。 例如,当数据表中记载了以下内容时,输入 "227E"。

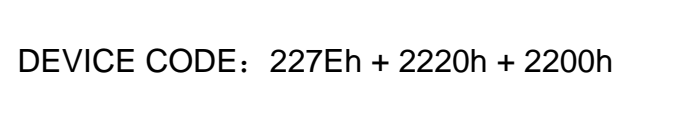

对于能转换数据总线宽度的闪存器件,有时按总线宽度分类记载器件 ID。此时,输入总线宽度大的项中 所记载的值。

例如,当数据表中记载了以下内容时,输入 "1234"。

#### 表 2.3 器件 ID 的记载例子 (2)

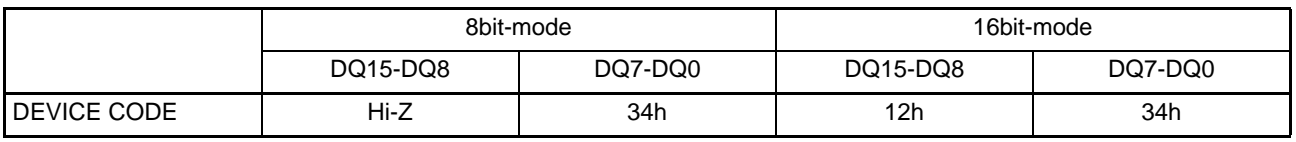

#### <span id="page-12-0"></span>2.5 Capacity (容量)

以 Kbyte 或者 Mbyte 为单位输入存储器容量。 1[KByte]=1024[Byte] 1[MByte]=1024[KByte]

例如: 当记载为 128Mbit (16Mb×8 or 8Mb×16)时, 输入 "16" [Mbyte] 或者 "16384" [Kbyte]。

## <span id="page-12-1"></span>2.6 Number of Sectors (扇区数)

输入闪存器件的总扇区数。

即使是扇区大小不同的闪存器件,也与各扇区大小无关,只输入扇区数。

## 2.7 Sector Erase Time (扇区的擦除时间)

以秒为单位输入扇区的最长擦除时间,也能输入小数点以下的擦除时间。

#### 2.8 Chip Erase Time (芯片的擦除时间)

以秒为单位输入整个芯片的最长擦除时间。

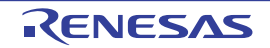

表 2.2 器件 ID 的记载例子 (1)

#### 2.9 Sector Structure (扇区结构)

扇区结构如图 [2.2](#page-13-0) 所示。

在此定义闪存器件的扇区结构。

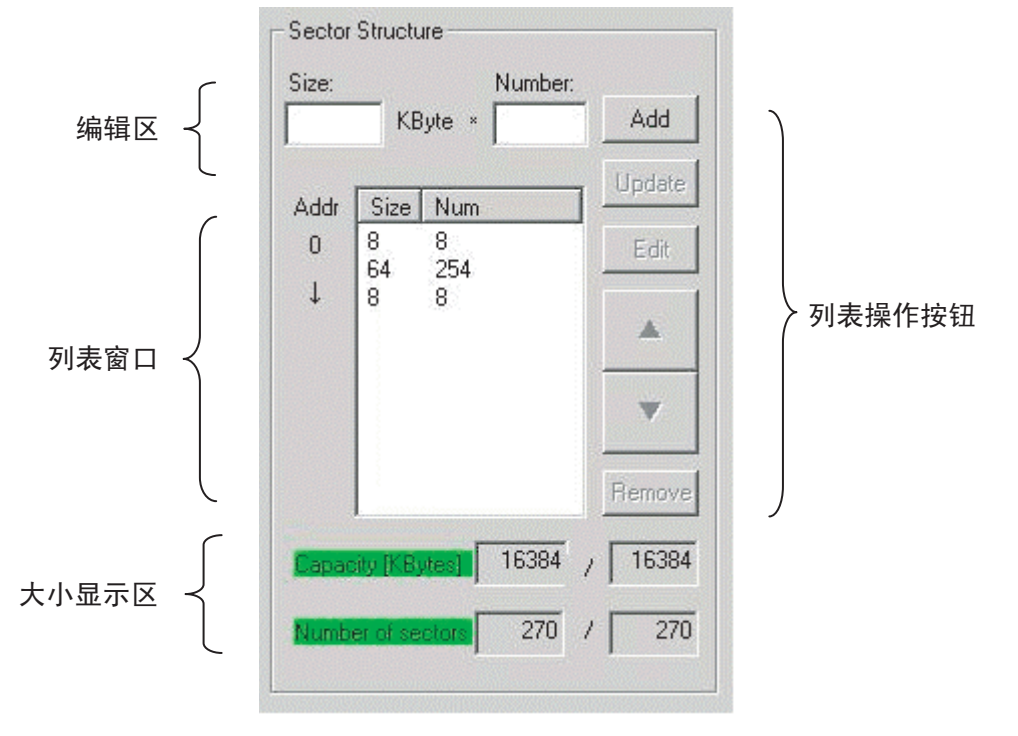

图 2.2 扇区结构

#### <span id="page-13-0"></span>2.9.1 编辑区

以 "1 个扇区的大小 × 连续个数"的格式输入闪存器件的扇区结构。 如果单击 [Add] (添加) 按钮或者 [Update] (更新) 按钮, 输入的内容就被反映在列表窗口。 从此开始添加列表行,直到在列表窗口上结束整个闪存器件的扇区结构定义为止。

## 2.9.2 列表操作按钮

操作列表。

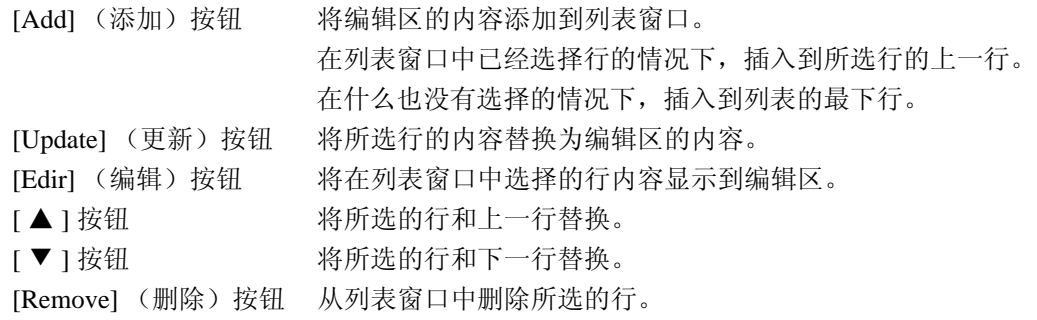

#### 2.9.3 列表窗口

显示输入的扇区结构列表。

如果单击,就选择列表的各行,能通过列表操作按钮进行各种操作。 列表窗口中的列表按照存储器地址的升序从上到下排列。 例如,对有表 [2.4](#page-14-1) 所示的扇区结构的闪存器件,进行如图 [2.3](#page-14-0) 的设定。

表 2.4 扇区结构例子

<span id="page-14-1"></span>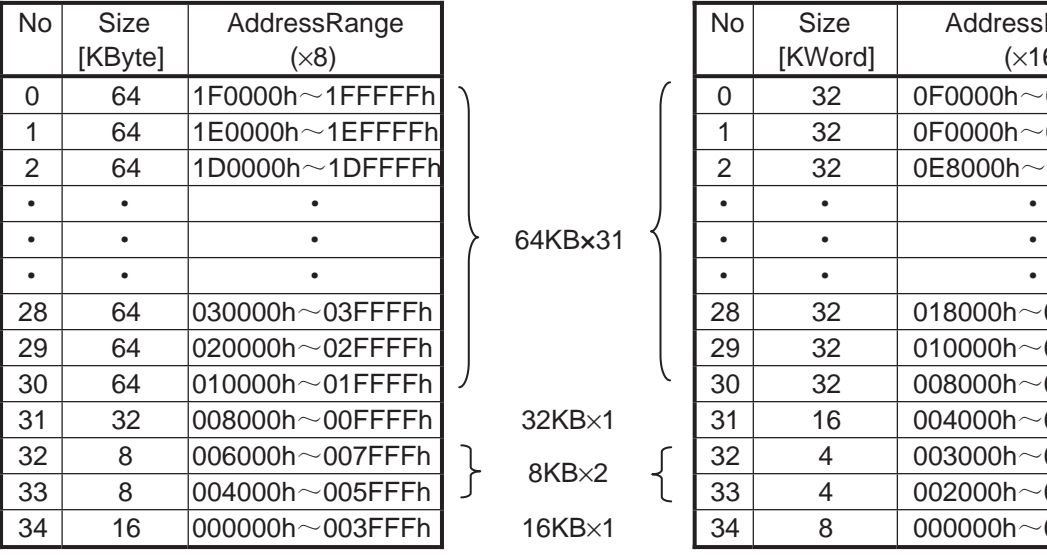

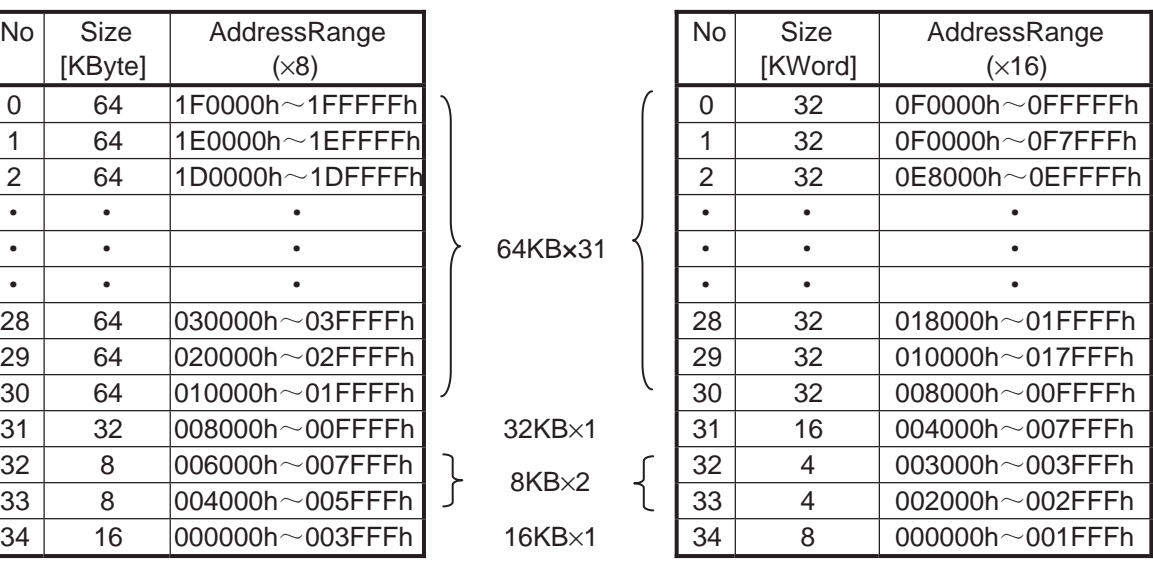

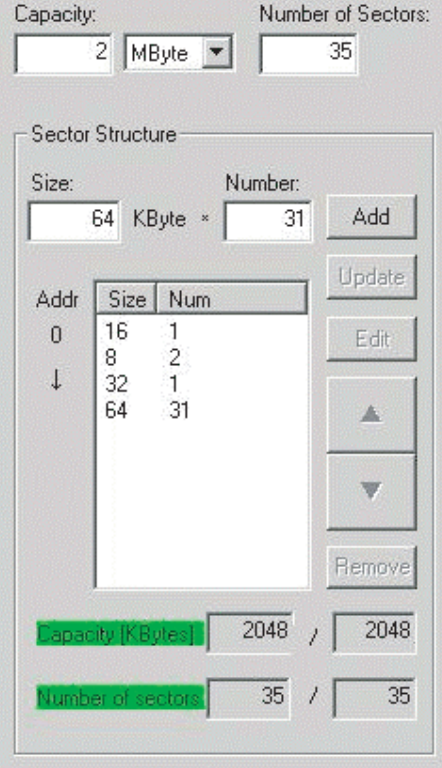

<span id="page-14-0"></span>图 2.3 列表窗口的设定例子

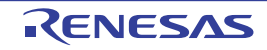

#### 2.9.4 大小显示区域

自动计算列表窗口内的整个列表的存储器容量和扇区数,用以下格式显示:

容量 [KByte] : 列表行的合计存储器容量 / 存储器总容量 扇区数 : 列表行的合计扇区数 / 总扇区数

存储器总容量和总扇区数分别显示"[2.5 Capacity](#page-12-0) (容量)"和"[2.6 Number of Sectors](#page-12-1) (扇区数)"中 的设定值。

每当更新列表时,自动计算并且显示列表行的存储器总容量和总扇区数。 如果左右两侧的值相同,该项目名就为绿色,表示和期待值相同。 如果左侧的值超过右侧的值,该项目名就为红色,表示和输入值不同。 如果正确地输入全扇区结构,容量 [KByte] 和扇区数就都显示为绿色。

#### 2.10 Program Method (编程方式)

编程方式可选择'JEDEC standard command method(JEDEC 标准命令方式)'或者'CUI command method (CUI 命令方式)'。

#### 2.11 Supported Bus Width (支持的总线宽度)

选定闪存器件支持的数据总线宽度。

在能通过引脚控制来转换总线宽度的闪存器件时,选定能支持的全部总线宽度。 例如, 当数据表中记载为 128Mbit (16Mb×8 or 8Mb×16)时, 进行如下选定:

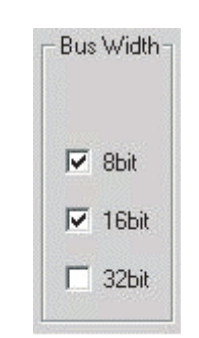

图 2.4 支持的总线宽度的设定例子

#### 2.12 JEDEC Commands (JEDEC 命令)

设定 JEDEC 方式中的命令地址模式。

一旦选定对应的总线宽度,就显示默认的命令地址模式。

大部分闪存器件的默认设定是没有问题的,但是有一部分厂家的产品不同。因此,需要根据产品数据表的 记载内容,更改命令地址模式的值。

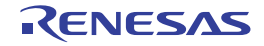

#### 2.13 Fast Programming Support (高速编程的支持)

选定闪存器件支持的高速编程方式。

在 JEDEC 方式的情况下, 能选定 [Successive Programming] (连续编程) 和 [Write Buffer Programming] (写 缓冲器的编程)。在支持 [Successive Programming] (连续编程)和 [Write Buffer Programming] (写缓冲器的编 程)时,选定两种高速编程方式。

在 CUI 方式的情况下, 只能选定 [Write Buffer Programming] (写缓冲器的编程)。

当选定 [Write Buffer Programming] (写缓冲器的编程)时,闪存器件以字节为单位输入闪存器件的内部写 缓冲器的大小。

支持 JEDEC 方式中的 [Successive Programming] (连续编程) 和 [Write Buffer Programming] (写缓冲器的 编程)的闪存器件时的指定例子如图 [2.5](#page-16-0) 所示。

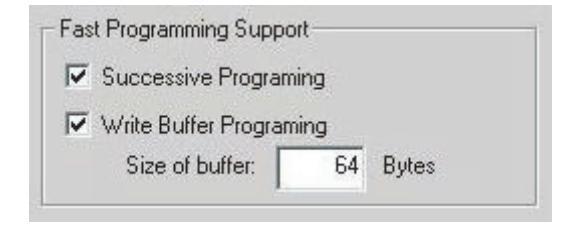

图 2.5 支持高速编程的指定例子

<span id="page-16-0"></span>■连续编程 (JEDEC 方式)

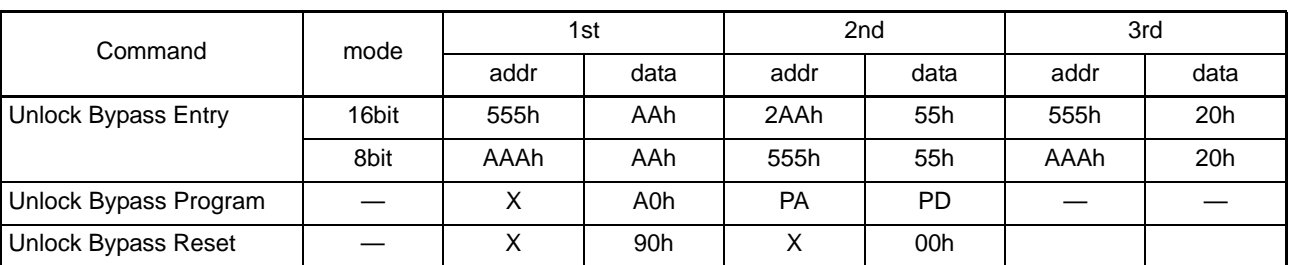

#### 表 2.5 连续编程 (JEDEC 方式)

\*PA: 写地址

\*PD: 写数据

■写缓冲器的编程 (JEDEC 方式)

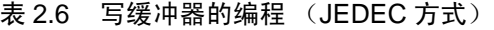

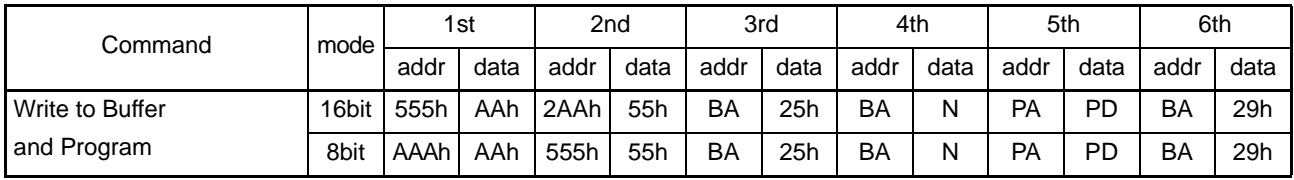

\*BA: 块地址 (扇区地址)

\*N: 缓冲器的传送字节数 –1

\*PA: 写地址

\*PD: 写数据

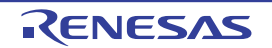

■写缓冲器的编程 (CUI方式)

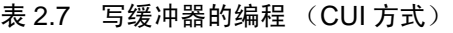

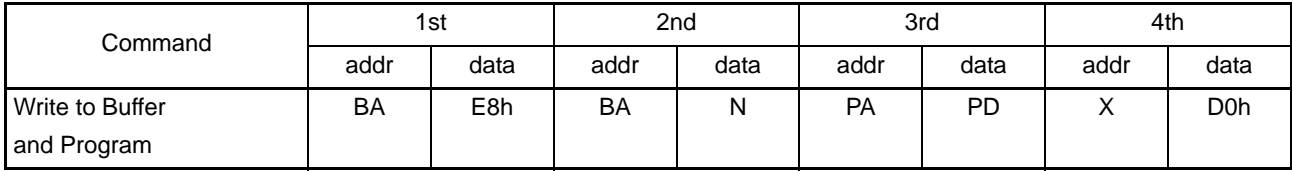

\*BA: 块地址 (扇区地址)

\*N: 缓冲器的传送字节数 –1

\*PA: 写地址

\*PD: 写数据

#### 2.14 Load RFD File (RFD 文件的加载)

在编辑已建立的 RFD 文件时或者在已建立的 RFD 文件的基础上建立新的 RFD 文件时, 指定要编辑的原 RFD 文件。

## 2.15 Save RFD File (RFD 文件的保存)

保存 RFD 文件。

如果输入内容不完整或者有错误,就输出错误信息,取消保存。 此时,必须根据信息的指示来修正内容。

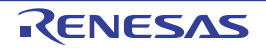

# 3. USD File Creation (USD 文件的建立)选项卡

在 USD File Creation (USD 文件的建立)选项卡中建立定义了闪存使用形态的 USD 文件。 通过将 USD 文件注册到仿真软件, 识别外部闪存。

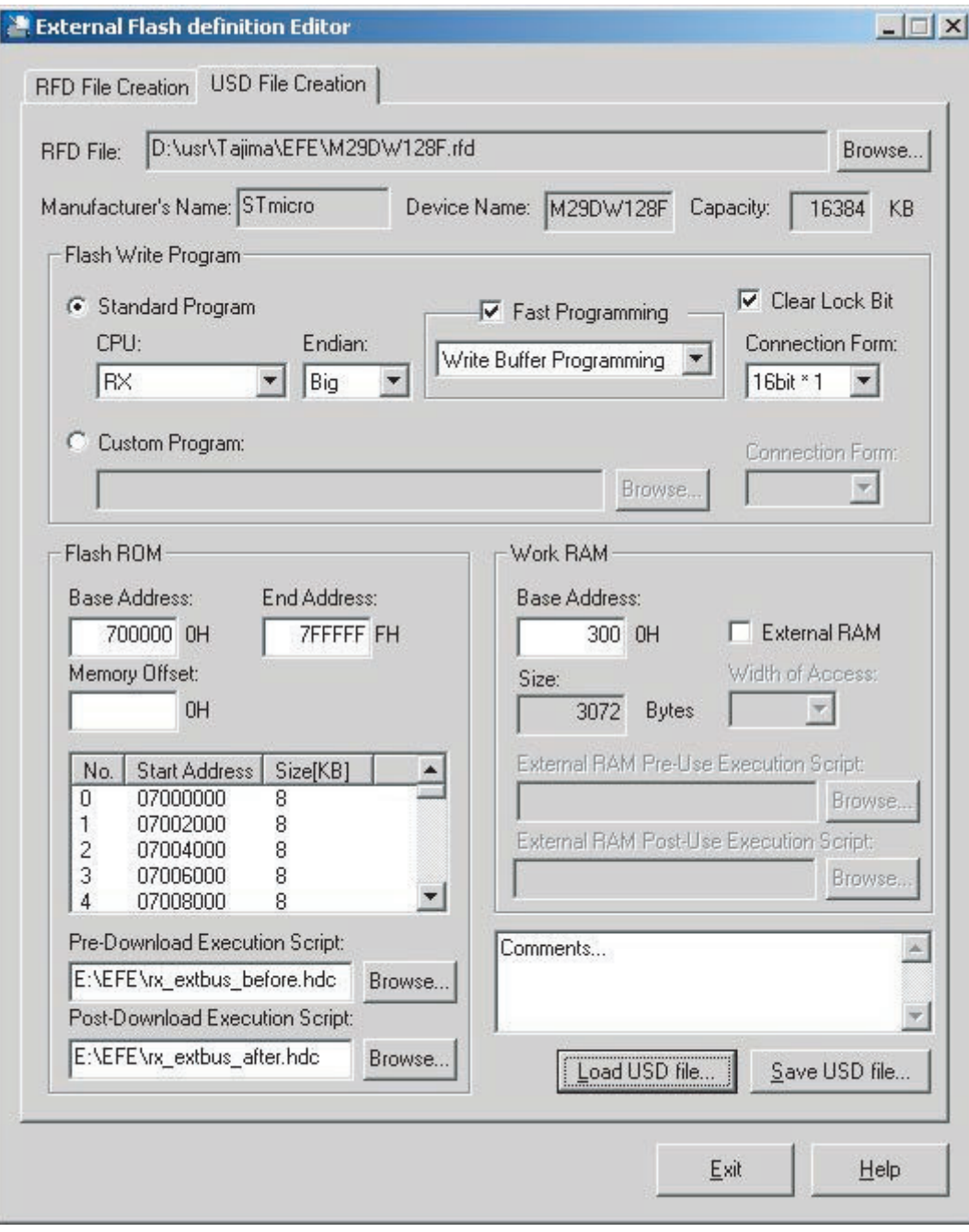

图 3.1 USD File Creation (USD 文件的建立)选项卡

## 3.1 RFD 文件的参照

指定要参照的 RFD 文件。

在建立新的 USD 文件时,首先指定 RFD 文件。

在读到的信息中, [Manufacturer Name] (厂家名称)、 [Device Name] (器件名称)、 [Capacity] (容量) 的信息显示在以下区域。

## 3.2 Flash Write Program (闪存的编程程序)

这是设定闪存编程程序的群。

## 3.2.1 编程程序的选择

选择闪存编程程序的种类。

■ Standard Program (标准程序) 使用预先安装在本产品中的标准程序。 标准程序是使用所有厂家都支持的标准闪存命令而编写的,能支持大部分的闪存器件。 有关指定 [Standard Program] (标准程序) 时的各种选项, 请参照 [3.2.2](#page-19-0) ~ [3.2.6](#page-20-0)。

■ Custom Program (自定义程序) 在标准程序不能支持闪存器件的情况下,选择自定义程序。 指定用户自己准备的编程程序。 有关指定 [Custom Program] (自定义程序) 时的各种选项, 请参照 [3.2.7](#page-22-0)  $\sim$  [3.2.8](#page-22-1)。

## <span id="page-19-0"></span>3.2.2 CPU

从下拉式菜单中指定单片机的 CPU 种类。

## 3.2.3 Endian (字节序)

在支持 2 种字节序的单片机时,指定适合使用环境的字节序。 在固定字节序的单片机时,自动显示字节序。

## 3.2.4 Fast Programming (高速编程)

在高速编程模式中对闪存器件进行编程时,选定此复选框。 能在闪存器件支持以下编程模式的情况下指定此模式。 如果在高速编程模式中无法正常进行编程,就必须解除指定。

- Write Buffer Programming (写缓冲器的编程) 这是对有写缓冲存储器的闪存器件进行编程的模式。 1 个总线周期传送 1 个字。
- Successive Programming (连续编程) 只能在 JEDEC 方式的情况下指定此模式。 省略一部分编程命令, 2 个总线周期传送 1 个字。

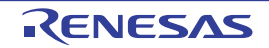

#### 3.2.5 Clear Lock Bit (锁定位的解除)

在解除扇区设定的锁定位 (保护)后进行编程时,选定此复选框。 在编程结束后不进行重新锁定处理。

■ JEDEC 方式

通过表 [3.1](#page-20-1) 所示的命令解除锁定。

<span id="page-20-1"></span>

|                | 1st  |       | 2nd  |       | 3rd  |       | 4th  |       |
|----------------|------|-------|------|-------|------|-------|------|-------|
|                | addr | data  | addr | data  | addr | data  | addr | data  |
| Set Lock bit   | 555h | 00AAh | 2AAh | 0055h | 555h | 0048h | BA   | XX01h |
| Clear Lock bit | 555h | 00AAh | 2AAh | 0055h | 555h | 0048h | BA   | XX00h |

表 3.1 JEDEC 方式时的锁定设定 / 解除命令

\*BA: 块地址 (扇区地址)

 $*$  此锁定只在 16bit 模式中有效,因此只在 [16bitx1][16bitx2] 的连接形态时有效。

\* "Set Lock bit"和 "Clear Lock bit"的表示有可能因制造厂家而不同。

■ CUI 方式

通过表 [3.2](#page-20-2) 所示的命令解除锁定。

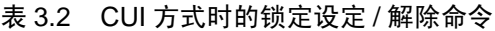

<span id="page-20-2"></span>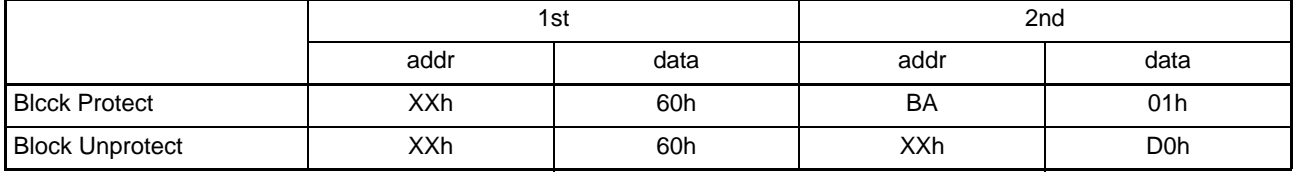

\*BA: 块地址 (扇区地址)

\* 在 Block Unprotect 时解除整个芯片的锁定。

\* "Block Protect"和 "Block Unprotect"的表示有可能因制造厂家而不同。

#### <span id="page-20-0"></span>3.2.6 连接形态 (标准程序)

指定单片机和闪存之间的连接形态。

从下拉式菜单的列表中选择适合使用环境的连接形态。 在列表中只显示所使用的闪存以及所选 CPU 能使用的连接形态。 显示的含义如下:

 $(1)$  8bit  $\times$  1  $\div$  连接 1 个数据总线宽度为 8bit 的闪存器件, 数据总线宽度为 8bit。  $(2)$  8bit  $\times$  2 : 并联 2 个数据总线宽度为 8bit 的闪存器件, 数据总线宽度为 16bit。 ③ 8bit4 :并联 4 个数据总线宽度为 8bit 的闪存器件,数据总线宽度为 32bit。 ④ 16bit1 :连接 1 个数据总线宽度为 16bit 的闪存器件,数据总线宽度为 16bit。 ⑤ 16bit2 :并联 2 个数据总线宽度为 16bit 的闪存器件,数据总线宽度为 32bit。  $(6)$  32bit×1: 连接 1 个数据总线宽度为 32bit 的闪存器件, 数据总线宽度为 32bit。

在使用 1MB (数据总线宽度为 8bit)、 1MB (数据总线宽度为 16bit)、 1MB (数据总线宽度为 32bit)的 闪存器件时,连接形态和存储器总容量的关系如图 [3.2](#page-21-0) 所示。

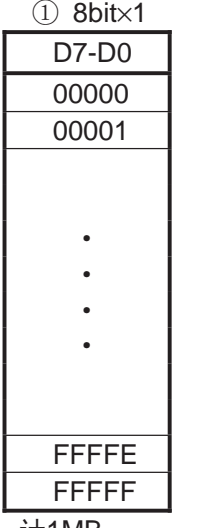

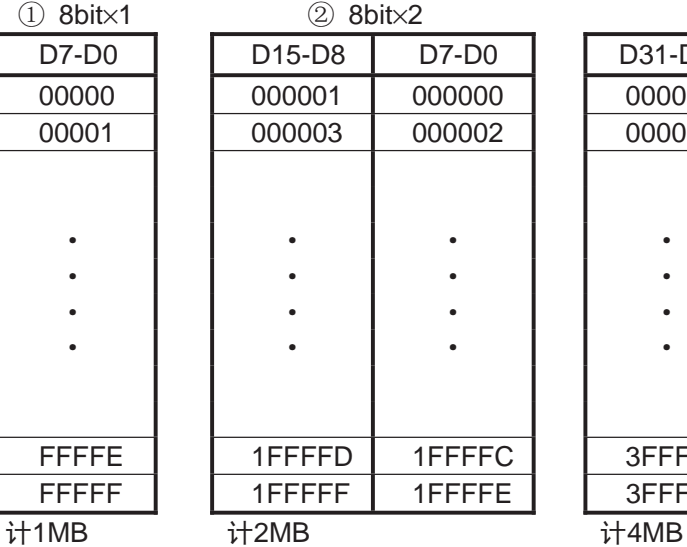

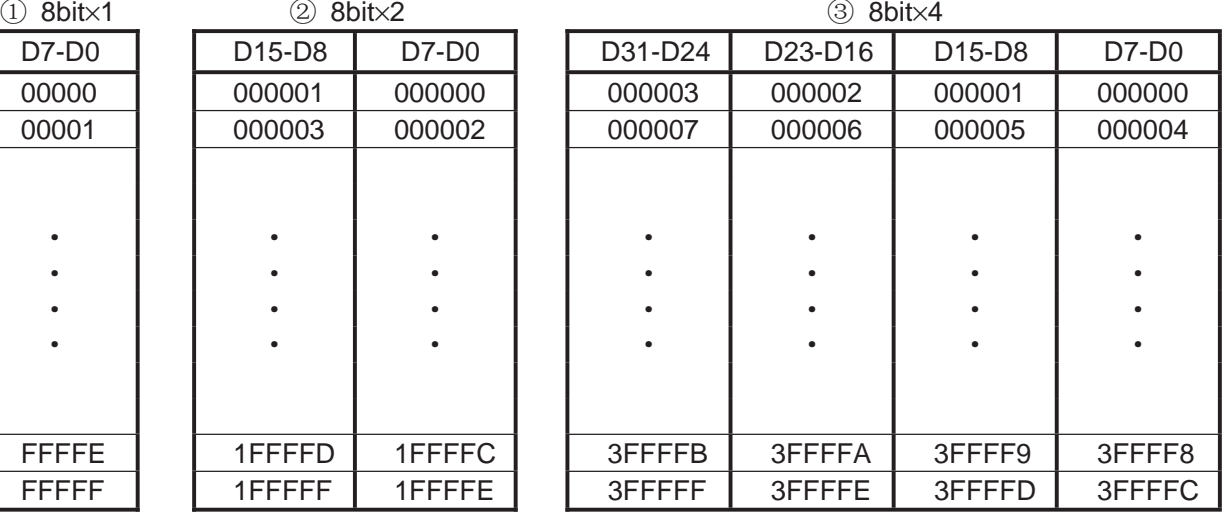

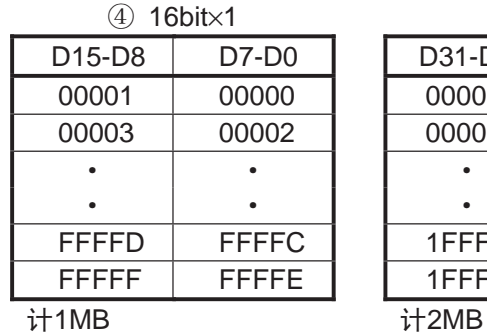

 $(5)$  16bit $\times$ 2

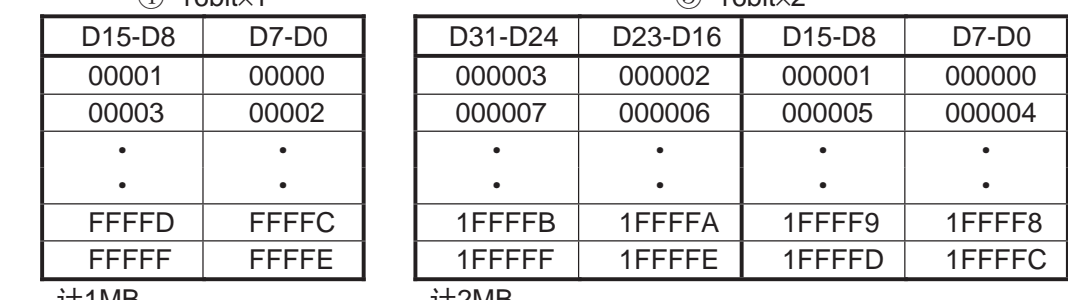

 $(6)$  32 bit $\times$ 1

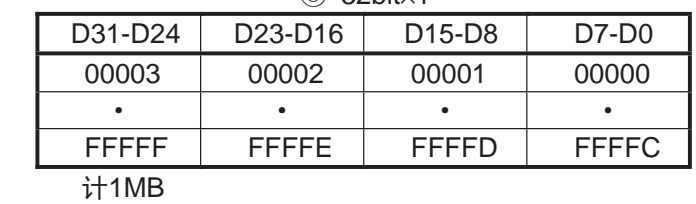

<span id="page-21-0"></span>图 3.2 连接形态和存储器容量的关系

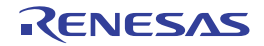

## <span id="page-22-0"></span>3.2.7 自定义程序的路径指定

指定自定义程序的文件路径。 自定义程序需要满足以下的必要条件:

- · 文件格式 Motorola S格式
- · 代码长度 不超过8192字节
- · 字节序 在2种字节序CPU的情况下,与执行时的CPU字节序无关,通过指定小端法进行 编译。

(通过仿真软件转换字节序)

· 写缓冲器的编程 在写缓冲器编程方式中,写缓冲器的1次传送字节数的上限为256字节。

在建立自定义程序时,请参照另外提供的样本程序。

## <span id="page-22-1"></span>3.2.8 连接形态 (自定义程序)

指定单片机和闪存之间的连接形态。 从下拉式菜单的列表中选择适合使用条件的连接形态。 显示的含义和 [3.2.6](#page-20-0) 相同。

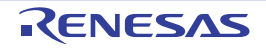

## 3.3 Flash ROM (闪存 ROM)

指定闪存的地址映像和下载前后的自动发行命令脚本。

## 3.3.1 Base Address (基址)

设定闪存的映像起始地址。

指定和闪存容量相同的地址边界。

但是,如果指定 [Memory Offset] (存储器偏移), 就不受此限制。

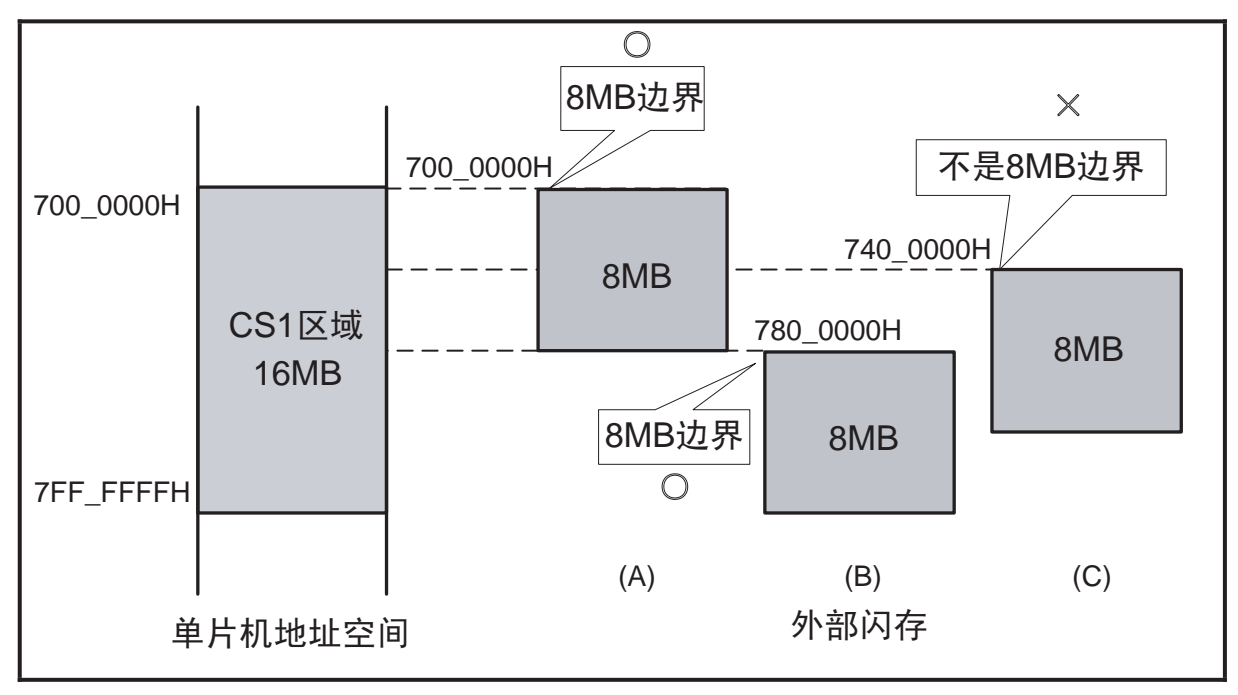

※在RX610中, 将8MB闪存映像到CS1区域。

图 3.3 基址的设定例子

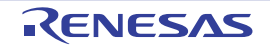

## 3.3.2 End Address (结束地址)

设定闪存的映像结束地址。 通常设定 (基址 + 闪存容量 –1)。

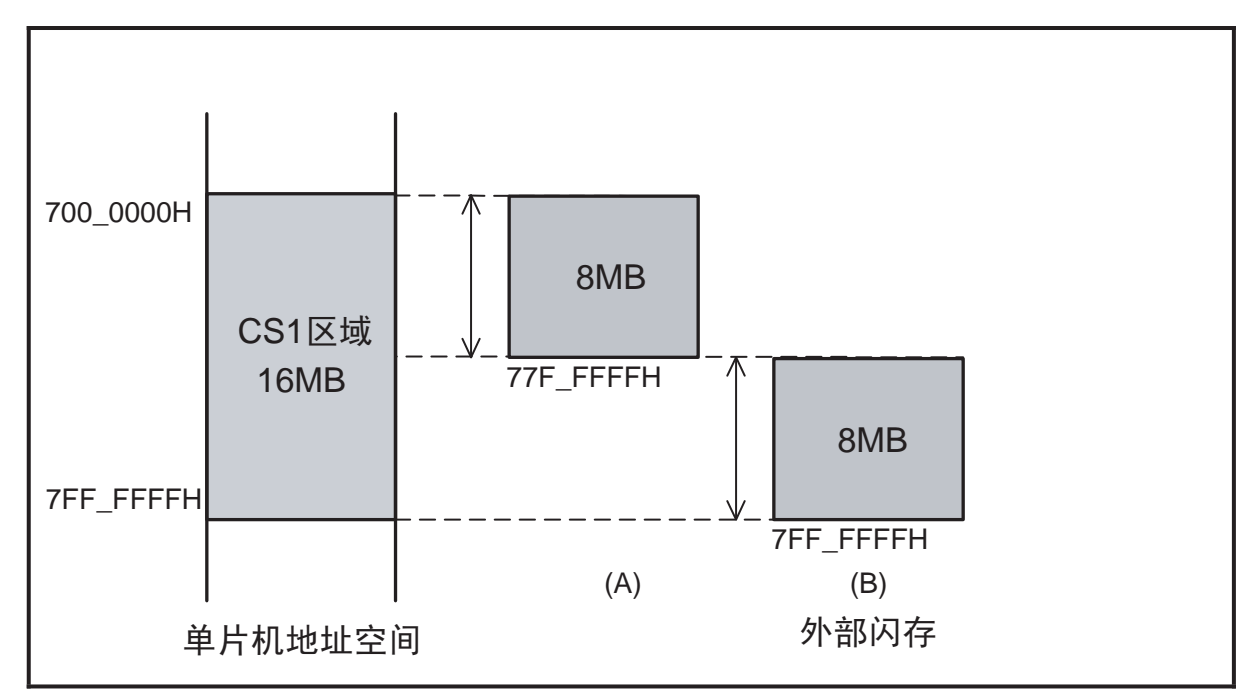

※在RX610中, 将8MB闪存映像到CS1区域。

图 3.4 结束地址的设定例子

结束地址超出 CS 边界时的设定请参照 "[3.3.3 Memory Offset](#page-25-0) (存储器偏移)"。

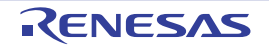

## <span id="page-25-0"></span>3.3.3 Memory Offset (存储器偏移)

在使用占有多个连续的单片机外部 CS 区域的大容量闪存时,每个 CS 区域都需要准备 USD 文件。在这种 情况下,设定存储器偏移。例子如下所示:

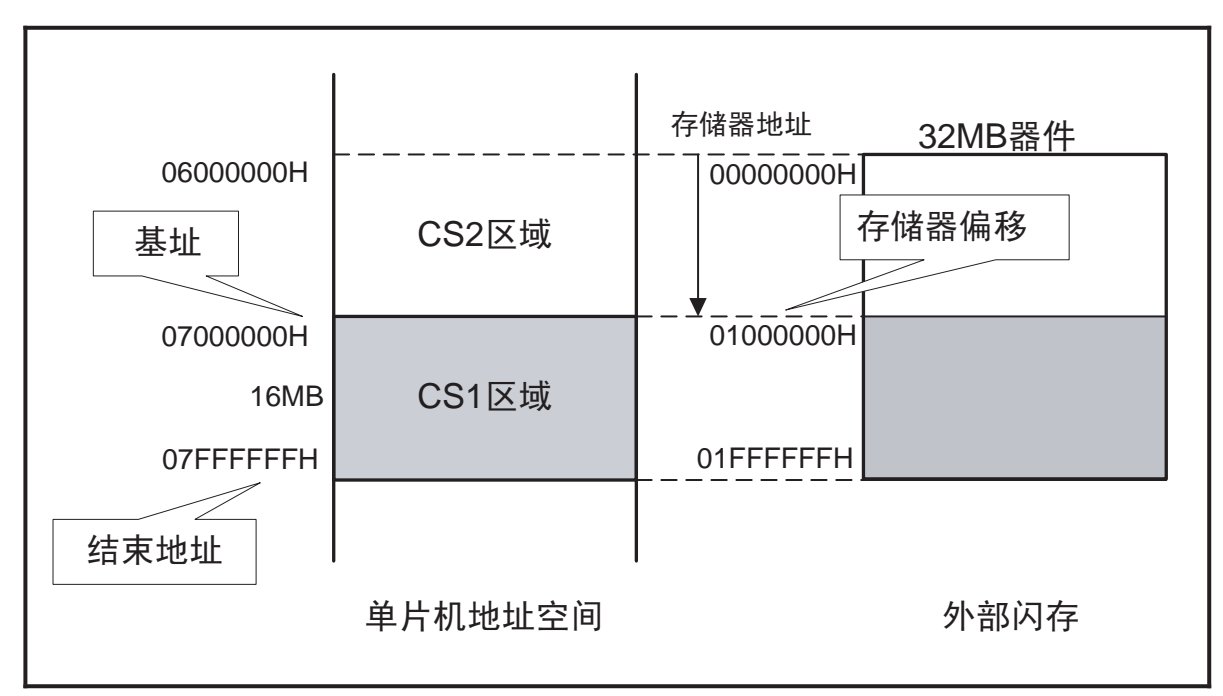

※在RX610中, 将32MB闪存的前半部分16MB映像到CS2区域, 后半部分16MB映像到CS1区域。 ※需要外部电路(将CS2#&CS1#输入到外部闪存的CE#引脚,并且在CS2#为L电平时将"0"输出到高位地址 A24, 在CS1#为L电平时将"1"输出到高位地址A24)。

#### 图 3.5 存储器偏移的使用例子

在上述例子中, CS2 和 CS1 的设定如下:

#### ■ CS2  $⊽$ 域

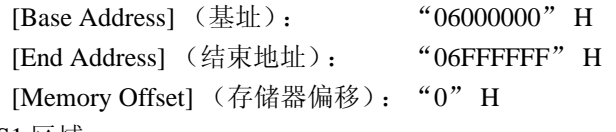

■ CS1  $⊠$ 域

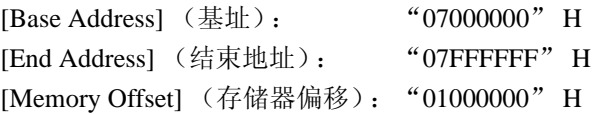

将闪存的前半部分映像到 CS2 区域。

将结束地址的初始值从 07FFFFFFH 改为 CS2 区域的结束地址 06FFFFFFH。

将闪存的后半部分映像到 CS1 区域。

给存储器偏移设定 CS2 区域容量的 01000000H。

结束地址和存储器偏移的变更连动,从 08FFFFFFH 自动改为 07FFFFFFH。

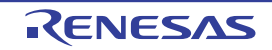

#### 3.3.4 映像信息窗口

显示各扇区的映像起始地址和扇区大小。

根据 [Base Address] (基址)、 [End Address] (结束地址) 和 [Memory Offset] (存储器偏移) 的输入值, 实时更新内容。

| No. | <b>Start Address</b> | Size[KB] |  |
|-----|----------------------|----------|--|
|     | 07000000             |          |  |
|     | 07002000             |          |  |
|     | 07004000             |          |  |
| З   | 07006000             |          |  |
|     | 07008000             |          |  |

图 3.6 映像信息窗口

## 3.3.5 Pre-Download Execution Script (下载前的执行脚本)

能在下载处理前自动执行 HEW 的命令脚本。

在此指定该脚本文件。

通过在存取外部闪存前预先记述需要的外部总线控制器的设定等,减少下载前的各种设定步骤。

如果在将 CPU 时钟设定为低速的状态下进行下载,就可能需要很长的处理时间或者无法正常结束。因此, 建议预先给此脚本记述 CPU 时钟的高速设定。

有关脚本文件能使用的命令,请参照 "4.3 [有关脚本命令](#page-29-1)"。

## 3.3.6 Post-Download Execution Script (下载后的执行脚本)

能在下载处理后立即发行 HEW 的命令脚本。

在此指定该脚本文件。

通过预先记述外部总线控制器设定的回写处理等,减少下载后的各种设定步骤。

有关脚本文件能使用的命令,请参照 "4.3 [有关脚本命令](#page-29-1)"。

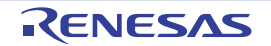

## 3.4 Work RAM (工作 RAM)

设定闪存编程需要的工作 RAM。 工作 RAM 中的数据在下载前自动保存,在下载结束后自动恢复。

## 3.4.1 Base Address (基址)

设定工作 RAM 的映像起始地址。 指定内部 RAM 或者连接外部总线的 RAM (以下称为外部 RAM)的区域。

## 3.4.2 Size (容量)

自动计算并且显示需要的工作 RAM 的容量。

## 3.4.3 External RAM (外部 RAM)

在将外部 RAM 用作工作 RAM 时,选定此复选框。

## 3.4.4 Width of Access (存取宽度)

指定外部 RAM 的存取数据宽度。

## 3.4.5 External RAM Pre-Use Execution Script (使用外部 RAM 前的执行脚本)

如果指定使用外部 RAM,就能在开始使用工作 RAM 前自动执行 HEW 的命令脚本。 在此指定该脚本文件。 通过在存取外部 RAM 前预先记述需要的外部总线控制器的设定等,减少下载前的各种设定步骤。

有关脚本文件能使用的命令,请参照 "4.3 [有关脚本命令](#page-29-1)"。

#### 3.4.6 External RAM Post-Use Execution Script (使用外部 RAM 后的执行脚本)

如果指定使用外部 RAM,就能在使用完工作 RAM 后立即自动执行 HEW 的命令脚本。 在此指定该脚本文件。 通过预先记述外部总线控制器设定的回写处理等,减少下载后的各种设定步骤。

有关脚本文件能使用的命令,请参照 "4.3 [有关脚本命令](#page-29-1)"。

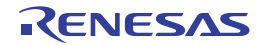

#### 3.5 Comment Column (注释栏)

能输入任意的字符串作为注释。 将输入的注释注册到 USD 文件。

## 3.6 USD 文件的参照

在重新编辑已建立的 USD 文件时或者在已建立的 USD 文件的基础上建立新的 USD 文件时, 指定要编辑的 原 USD 文件。

## 3.7 Save RFD File (USD 文件的保存)

保存 USD 文件。 如果输入内容不完整或者有错误,就输出错误信息,取消保存。 此时,必须根据信息的指示来修正内容。

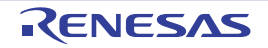

## 4. 注意事项

## 4.1 有关 USD 文件的建立

根据以下规则建立 USD 文件:

- 1. 通常,对1个闪存器件建立1个USD文件。 但是,对于8bitx2、8bitx4或者16bitx2这样的并联形态,将全部闪存器件作为1个闪存器件进行处理, 对这些闪存器件建立1个USD文件。
- 2. 在占有多个外部CS区域的闪存器件时,按每个CS区域分开建立USD文件。 (详细内容请参照所使用的仿真软件手册。) 在这种情况下,使用存储器偏移来建立各CS区域的USD文件。

## 4.2 在其他 PC 中使用 USD 文件的情况

将 USD file creation (USD 文件的建立)选项卡中指定的脚本文件以"绝对文件路径 + 文件名"的格式保 存到 USD 文件。

因此,在其他 PC 中使用指定了脚本文件的现有 USD 文件时,需要根据所使用的 PC 环境来编辑脚本文件 路径。

编辑处理步骤如下:

- 1. 将EFE安装到所使用的PC。
- 2. 启动EFE, 打开USD file creation (USD文件的建立)选项卡。
- 3. 从[Load USD File...] (读USD 文件)读现有的USD 文件。
- 4. 在脚本指定菜单中编辑脚本文件的读目标。
- <span id="page-29-1"></span>5. 通过[Save USD File…] (USD 文件的保存)建立新的USD 文件。

## 4.3 有关脚本命令

能在 USD file creation (USD 文件的建立)选项卡中指定以下脚本文件:

- Pre-download execution script (下载前的执行脚本)
- Post-download execution script (下载后的执行脚本)
- · External RAM pre-use execution script (使用外部RAM前的执行脚本)
- External RAM post-use execution script (使用外部RAM后的执行脚本)

上述脚本文件支持以下命令格式:

■ memory\_fill 命令

命令格式: MF <start> <end> <data> [<mode>] start: 起始地址 end: 结束地址 data: fill 数据 mode: [BYTE][WORD][LONG],省略时为 [BYTE]。

(注意)

<span id="page-29-2"></span><span id="page-29-0"></span>只支持 HEW 的命令行窗口能使用的 memory\_fill 命令的部分选项。如果指定上述以外的选项, 就无法保证 运行。

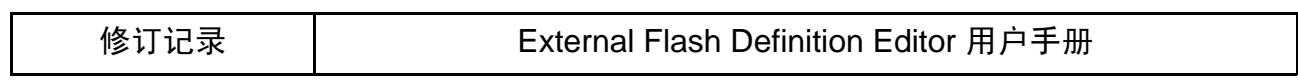

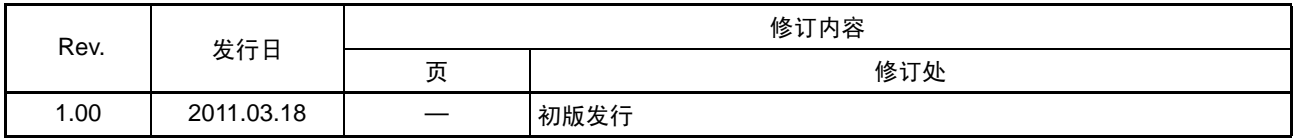

External Flash Definition Editor 用户手册 Publication Date: Rev.1.00 Mar 18, 2011 Published by: Renesas Electronics Corporation

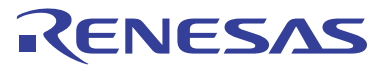

**SALES OFFICES**

Renesas Electronics Corporation

http://www.renesas.com

Refer to "http://www.renesas.com/" for the latest and detailed information. **Renesas Electronics America Inc.**<br>2880 Scott Boulevard Santa Clara, CA 95050-2554, U.S.A.<br>Tel: +1-408-588-6000, Fax: +1-408-588-6130 **Renesas Electronics Canada Limited**<br>1101 Nicholson Road, Newmarket, Ontario L3Y 9C3, Canada<br>Tel: +1-905-898-5441, Fax: +1-905-898-3220 **Renesas Electronics Europe Limited**<br>Dukes Meadow, Millboard Road, Bourne End, Buckinghamshire, SL8 5FH, U.K<br>Tel: +44-1628-585-100, Fax: +44-1628-585-900 **Renesas Electronics Europe GmbH** Arcadiastrasse 10, 40472 Düsseldorf, Germany Tel: +49-211-6503-0, Fax: +49-211-6503-1327 **Renesas Electronics (China) Co., Ltd.**<br>7th Floor, Quantum Plaza, No.27 ZhiChunLu Haidian District, Beijing 100083, P.R.China<br>Tel: +86-10-8235-1155, Fax: +86-10-8235-7679 **Renesas Electronics (Shanghai) Co., Ltd.**<br>Unit 204, 205, AZIA Center, No.1233 Lujiazui Ring Rd., Pudong District, Shanghai 200120, China<br>Tel: +86-21-5877-1818, Fax: +86-21-6887-7858 / -7898 **Renesas Electronics Hong Kong Limited**<br>Unit 1601-1613, 16/F., Tower 2, Grand Century Place, 193 Prince Edward Road West, Mongkok, Kowloon, Hong Kong<br>Tel: +852-2886-9318, Fax: +852 2886-9022/9044 **Renesas Electronics Taiwan Co., Ltd.** 7F, No. 363 Fu Shing North Road Taipei, Taiwan, R.O.C. Tel: +886-2-8175-9600, Fax: +886 2-8175-9670 **Renesas Electronics Singapore Pte. Ltd.**<br>1 harbourFront Avenue, #06-10, keppel Bay Tower, Singapore 098632<br>Tel: +65-6213-0200, Fax: +65-6278-8001 **Renesas Electronics Malaysia Sdn.Bhd.**<br>Unit 906, Block B, Menara Amcorp, Amcorp Trade Centre, No. 18, Jln Persiaran Barat, 46050 Petaling Jaya, Selangor Darul Ehsan, Malaysia<br>Tel: +60-3-7955-9390, Fax: +60-3-7955-9510 **Renesas Electronics Korea Co., Ltd.**<br>11F., Samik Lavied' or Bldg., 720-2 Yeoksam-Dong, Kangnam-Ku, Seoul 135-080, Korea<br>Tel: +82-2-558-3737, Fax: +82-2-558-5141

External Flash Definition Editor

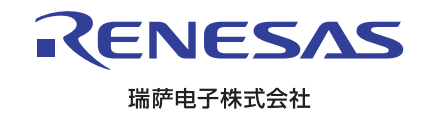